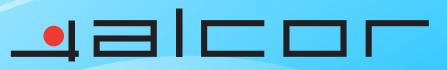

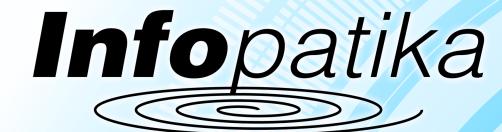

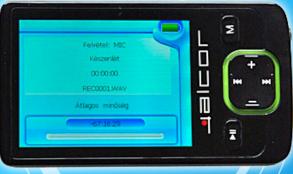

Distributor: Infopatika Ltd. Angol str. 38. H-1149 Budapest, Hungary www.infopatika.hu Made in China WWW\_alcordigital.com

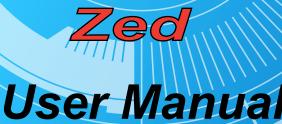

# ALCOR ZED MP4 PLAYER USER'S MANUAL

### Cautions

- Do not subject the divice to severe impact or drop it from high position
- Do not use the player in extreme hot or cold, dusty or damp field. Do not exp-se it to direct runching
- Back up the data frequently in case of accident data loss
- Avoid using the player in strong magnetic field.
- . Keen the device away from wate- or other liquids. In the event that wayer or other liquids enter the device, power off the product immediately, and clean the device.
- In ontuse chemical solution to clean the device in order to avoid corresion. Clean it with a dry
- . We are not responsible for the damages or lost data caused by malfunction, misusing, repairing the device or battery replacement.
- Do not attempt to disassemble, repair or modify the product. This will invalidate guarantee The design of the player or actual display may be different from what is shown in this manual. It
- should be subject to the actual display or design

### Key Features

- FM Radio (for EM871RB) Music Player
- Video player FM Encoding (for EM871RB) Image viewer
- Removable Storage Device Memory card reader Funny names
- Enlider Navination
- Voice Recorder
- Built-in rechargeable lithium-ion battery Oustomized settings

## Before Using

#### Connect to a BC and download audio filer

This player is plug & play for WIN2000 or above OS. But for Windows98/SE, you are required to install a driver before o

- (1) Plus the larger and of the LISB cable to the LISB nort of the PC, and plus the smaller and to the
- USB port of the player. (2) When the """ icon appear at the right bottom of the PC screen, double click "My Computer" on the desktop, you see a removable disk which indicates the player. Just use the removable disk as a remular local disk, conving files from or to it.

Note: The transfer rate displayed on the PC may be different depending on the operating system. Exact transfer rate should be subject to the player's indication

#### · Removing the player from the PC safely

- For Windows2000/XP: (1) Left click the sign at the right hand corner of the taskbar. Click the pop-up mini-window with message of "Stop the USB Mass Storage Device – Drive (X)".
- (3) When you are prompted to remove the device, pull out the player.
- For Win98, please make sure the data transfer is completed before unplugging the player
- Note: You are recommended to disconnect the player from PC properly in order to avoid data loss.

#### Charge the battery

The device has a built-in lithium-icon rechargeable battery. It is charged via USB connection. You are required to charge it when you use it for the first time. It takes about 3 hours to fully charge the battery. To charge the battery, connect the larger end of the USB cable to the USB interface of PC, and connect the other smaller end of the USB cable to the USB interface of this player. The device is connected to PC and being charged. If you want to know the charge progress, disconnect the device safety by clicking the con. You see an animating battery icon indicating charge progress. When the icon becomes

green, the battery is fully charged. Please charge the hattery immediately when the display indicates low hattery or the device will be

newprort off automatically

Note: For maximum performance, lithium-ion batteries need to be used often. If you don't use the device often, be sure to recharge the battery at least once per month.

#### Using memory card

The device comes with a memory card slot for reading data from a micro-SD card

To use a memory card

- (1) Insert a Micro-SD card to the card sint on the unit horiz
- (2) Enter the folder navigation mode to see two folders named "Flash Memory" and "Micro SD card". To play the audio/video files stored on the memory card, open the "Micro SD card" folder.

Note: The device does not guarantee compatibility with all memory cards from various manufacturers.

#### Keys Description

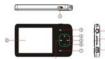

ON/OFF: Turn on or off the powe LCD Display MENU: Briefly press to confirm nain menu VOL+: Increase the volume NEXT: Play the next track VOL-: Decrease the volume

#### PLAY/PAUSE: Briefly press to play or pause. Press and hold to turn on or off the screen. PREVIOUS: Play the previous track. Earphone Jack cro-SD card slot

## Power On/Off

- To nomer on Turn on the ON/OFF button
- Press and hold the PLAY/PAUSE key until you see prompt on the display To now of
- Press and hold the PL #Y/P&USE key until you see commot on the display.
- Press and hold the PDK/PKOSE key unit you see prompt on the display.
   Turn off the ON/OFF button. (Be sure to complete this step in order to extend the battery life.) (2) Turn on our orecord control of automatically if it is Note: This player has a power-saving feature which enables the device to power off automatically if it is
- idio for about 3 minutes

#### Basic operation

| Function                      | Operation                                                                                                    |  |
|-------------------------------|----------------------------------------------------------------------------------------------------|--|
| PlayPause                     | Press the PLAY/PAUSE button to play or pause.                                                                                                    |  |
| Adjust Volume                 | Press the VOL+/VOL- button to increase or decrease the volume.                                                                                                    |  |
| Move to the previous<br>track | Shortly press the PREVIOUS button.                                                                                                    |  |
| Move to the next<br>track     | Shortly press the NEXT button.                                                                                                    |  |
| Fast Forward                  | Press and hold the NEXT button.                                                                                                    |  |
| Rewind                        | Press and hold the PREVIOUS button.                                                                                                    |  |
| A-B Repeat                    | To repeat a specified section of a track,<br>(1) During playing, press and hold the VOL+ button to select the star<br>point.<br>(2) Press and hold the VOL+ button to select the end point.<br>(3) Press and hold the VOL+ button to say the section repeat. |  |
| Lock / unlock buttons         | Hold down the MENU and VOL- button together until you see indication<br>on the screen.                                                                                                    |  |

#### Plaving music

- (1) Turn on the player to see the main menu. (Note: Pressing and holding the MENU button at any time can send you to the main menu.)
- (2) Use the PREVIOUS/NEXT button to select "Music" on the menu and then press the MENU button to confirm selection. The music should play immediately. See "Basic Operation" for detail
- During music ploying, you one briefly serves the MENII butten to enter the folder because In the folder browser mode, press the VOL+IVOL- button to select a folder or track, and press the MENU button to confirm selection or press the PLAY/PAUSE button to return to the previous hierarchy

### Plaving videos

- Press and hold the MENU button to display the main menu.
- Use the PREVIOUS/NEXT button to select "Video", and press the MENU button to enter the video player movin
- (3) Press the VOL+/VOL- button to search a video or a folder that contains video files, and press the MENU button to confirm or press the PLAY/PAUSE button to return. For detail information about playing, see the "Basic Operation" section. (Note: During playing, you can shortly press the MENU hutton to enter folder navination mode 1

Note: This player can only play AVI videos. For other formats, you need to use the conventing tool included on the driver CD to convert them. For detail information about the converter, see AVI Converter Quink Liber Quinte on the CD

#### Viewing photos

- Press and hold the MENU button to display the main menu. (f)
- Select "Photo" and press the MENU button to conf
- (3) Press the VOL+/VOL- button to select a folder or image, and press the MENU to confirm or press the PLAY/PAUSE button to return.
- Select the photo that you want to display and press the MENU button to enlarge it to full screen
- 6 In the full screen mode, you can press the PREVIOUS/NEXT button to display the previous or the next photo. Press the PLAY/PAUSE to start or stop auto slide show, or press the MENU button to enter folder navigati

Note: Depending on the encoding format and resolution, some images may not be displayed. Try to use an image viewer to convert them helpre viewing

### E-book Reader

#### Reading E-book

- Press and hold the MENU button to display the main menu
- Select "Text" and sense the MENII button to confirm
- Press the VOL+/VOL- button to select a .txt file, and press the MENU button to open the selected (3)
- (4) Press the VOL+/VOL- button to flip page. Press the PREVIOUS/NEXT button to read line by line Press the PLAY/PAUSE button to switch between auto and manual page up/down (by setting the
- time interval in Settings/Auto Slide show/Text). If you want to page up or down manually, press the PLAY/PALISE button anain (5) Press the MENU button to stop reading and return to the text file list
- You can use the hordemark to mark the name for resuming reaction later. For information shout hordemark see "Using bookmark" section.
- (2)Press and hold the VOL+ button for a while until you see a "Save Bookmark" window for saving
- (3) Press the VOL-/VOL+ button to select a location for saving the bookmark, and press the MENU button to confirm. The bookmark is saved. It starts from the first line of current page
- (4) To read the page that you marked, press and hold the VOL- button to show up the "Load Bookmark' window. Press VOL-/VOL+ button to select a bookmark and press the MENU button to confirm. You will be guided to that page

Note: Some TXT file may not be read. This may because its format is not supported. Skip it or reload another file.

Using bookmark

(1) Go to the page that you want to mark.

## Explorer

## Browsing all files

- To browse all files stored in the player, (1) Press and hold the MENU button to display the main menu
- Select "Evolver", and mass the MENI button to enter the howser mode 121
- Select Explorer , and press the MENU button to ener the prover mode.
   Press VOL-/VOL+ button to select a file that you want to view, and press the MENU button to play. or display it.

#### Deleting file

- To delete a file
- In the file explorer mode, select the file that you want to delete. 2 Shortly press the NEXT button.
- Shorty press the NEXT button.
   Use the PREVIOUS/NEXT button to select "YES" and press the MENU button to confirm.

### Voice Recording

#### Record

- Press and hold the MENI I hutton to display the main meru (1) (2) Select "Record", and press the MENU button to enter the recorder mode.
- Shortly press the PLAY/PAUSE button to start recording. During recording, you can press the
- PI AV/PALISE button to pause/vesume recording.
- (4) Shortly press the MENU button to stop and save recording

#### Play recordings To ninu the specifica

- Press and hold the MENU button to display the main menu.
- (2) Select "Explorer" and press the MENU button to confirm and enter folder navigation mode
- (3) Select the "VOICE" folder and press the MENU button to open it
- (4) Press the VOL-/VOL+ button to select a recording file and then press the MENU button to play it. For detail information about playing voice, refer to the "Basic Operation" section.

#### FM Radio (for EM871RB)

- On the main menu, select "FM Tuner" and press the MENU button to turn on the FM radio.
- Auto Search Station To search stations automatically
- Shortly press the MENU key to show the submenus.
   Press the PREVIOUS/NEXT button to select "Auto" menu.
- (3) Press the MENU button to confirm.
- Manually search stations
- To manually type in station
- Shortly press the MENU key to show the submenus
- (2) Press the PREVIOUS/NEXT button to select "Manual" menu.
- (3) Press the MENU hutton to confirm
- (3) Press the INENO buttor to conterm.
   (4) Press the PREVIOUS/NEXT button to turn up or turn down frequency.
- Save station
- To save a found station (1) Shortly press the MENU key to show the submerus.
- Shorey press the MENO key to show the submeritis.
   Press the PREVIOUS/NEXT button to select "Save" menu.
- (3) Press the PREVIOUS/NEXT to select a channel location.
- (4) Press the MENU button to confirm
- (v) r maximum sector solution to continue.
  (5) Press the PREVIOUS/NEXT button to select "Yes" and press the MENU button to confirm.
- Listen to Station
- To listen to saved station Shortly press the MENU key to show the submenus.
- Press the UP/NEXT button to select "Preset" menu.
- (3) Press the PREVIOUS/NEXT to select a preset station for listening
- Delete station
- Dente station
   (1) In the PRESET mode, shortly press the MENU key to show the submenus.
- (2) Press the PREVIOUS/NEXT button to select "Delete" menu.
- (3) Press the PREVIOUS/NEXT button to select a station to delete
- (4) Press the PREVIOUS/NEXT button to select "Yes" and press the MENU button to confirm. Record FM program
- When you are listening to a station, you can shortly press the PLAY/PAUSE button to record your favourte programs. For detail information about recording, see "Record" section.

#### Playing game

This player provides a popular and funny game - Tetris World. To activate the game, on the main menu, select "Game" and press the MENU button to enter the gaming mode. Basic operation is as follows:

| Start game                    | Press the PLAT/PAUSE button    |
|-------------------------------|--------------------------------|
| Move the block left and right | Press VOL- and VOL+ button     |
| Rotate the block              | Press the PREVIOUS button      |
| Insert the block              | Press the MENU button          |
| EXIT                          | Press and hold the MENU button |
|                               |                                |

## Customizing Settings

### To customize the player settings

(1) On the main menu, select the "Settings" item and press the MENU button to enter the system settings mode

(2) Press the VOL-VOL+ button to select setting item and press the MENU button to confirm or press the PlayPause button to cancel/return

| Music | Repeat mode | Once (Play current track once and then stop)                                     |
|-------|-------------|----------------------------------------------------------------------------------|
|       |             | Repeat One (Repeat current track)                                                |
|       |             | Folder (Play all audio files in the current folder and stop<br>after playing)    |
|       |             | Repeat Folder (Repeat all audio files in the current<br>folder)                  |
|       |             | Normal (Play all audio files stored in the player and stop<br>after playing all) |
|       |             | Repeat All (Repeat all audio files stored in the player)                         |
|       |             | Intro (Play the first 10 seconds of every audio file)                            |
|       | Play mode   | Order (Play audio files in order)                                                |
|       |             | Shuffle (Play audio files randomly)                                              |
|       | Preset EQ   | Normal, 3D, Rock, Pop, Classical, Bass, Jazz, User EQ                            |

| Music       | User-defined                                                                   | (1) Press the PREVIOUS/NEXT to switch EQ column.                          |  |  |
|-------------|--------------------------------------------------------------------------------|---------------------------------------------------------------------------|--|--|
|             | EQ                                                                             | (2) Press the UP/DOWN button to adjust value.                             |  |  |
|             | (User-defined                                                                  | (3) Repeat pressing the NEXT button until the cursor                      |  |  |
|             | equalizer                                                                      | is on the YES button, and then press the MENU                             |  |  |
|             | setting)                                                                       | button to confirm. Or, select "No" to guit.                               |  |  |
|             |                                                                                | (4) Go to the Preset EQ menu, and select User EQ to                       |  |  |
|             |                                                                                | enable the equalizer setting.                                             |  |  |
| Radio       | Stereo Switch                                                                  | On - Enable stereo effect                                                 |  |  |
|             |                                                                                | Off - Disable stereo effect                                               |  |  |
|             | FM region                                                                      | China, Europe, Japan, U.S.A                                               |  |  |
| Record      | Record Quality                                                                 | High Quality, General Quality                                             |  |  |
|             | Record Volume                                                                  | +1. +2. +3. +4. +5                                                        |  |  |
| Auto slide  | TEXT (Set interva                                                              | TEXT (Set interval between the previous and the next page when the device |  |  |
| show        | is in auto page up/down mode.)                                                 |                                                                           |  |  |
|             | Photo (Set interval between the previous and the next slide in auto slide show |                                                                           |  |  |
|             | mode.)                                                                         |                                                                           |  |  |
| Display     | Backlight                                                                      | 5 seconds, 10 seconds, 15 seconds, 20 seconds, 30                         |  |  |
|             | -                                                                              | seconds, Always On.                                                       |  |  |
|             | Brightness (Set the brightness of the screen)                                  |                                                                           |  |  |
|             | Backlight mode                                                                 | Normal                                                                    |  |  |
|             |                                                                                | Power Save (Turn off the screen when there is no activity                 |  |  |
|             |                                                                                | within a certain time)                                                    |  |  |
| System      | Language- Select language in which the on-screen text is displayed             |                                                                           |  |  |
|             | About - system information about the player                                    |                                                                           |  |  |
|             | Upgrade – upgrade firmware                                                     |                                                                           |  |  |
| Power off   | Set the continuous working time before the player is turned off as             |                                                                           |  |  |
| time        |                                                                                |                                                                           |  |  |
| Default set | Restore system settings to default                                             |                                                                           |  |  |

## Troubleshooting

| Problem                                                                                    | Possible Cause                                                                                                    | Solution                                                                                                    |
|--------------------------------------------------------------------------------------------|----------------------------------------------------------------------------------------------------|----------------------------------------------------------------------------------------------------|
| The LCD displays nothing<br>when the device is started.                                    | Battery is too low.                                                                                                    | Charge the battery.                                                                                                    |
| No sound when playing an                                                                   | The volume is too low.                                                                                                    | Adjust the volume.                                                                                                    |
| audio file.                                                                                | Bed audio file.                                                                                                    | Delete or skip the file.                                                                                                    |
| The player cannot be<br>connected to the PC.                                               | The USB interface is not<br>supported by PC's<br>motherboard.                                                             | Update or replace the PC's<br>motherboard.                                                                                          |
| The displayed time is<br>changing constantly.                                              | The bit rate of the MP3 file<br>is changing during<br>playback.                                                           | Try to use fixed bit rate to compress the MP3 file.                                                                                 |
| The PC has error when you<br>plug and unplug the player.                                   | The player is disconnected<br>from the PC abruptly while<br>transferring files.                                           | Do not disconnect the player from<br>the PC when transferring files.                                                                |
| Total memory displayed on<br>the player is not in<br>accordance with the<br>marked amount. | Part of memory is used to<br>store programs and display<br>characters.                                                    |                                                                                                    |
| Some of MP3 files cannot<br>be played properly.                                            | The MP3 file is<br>compressed by a standard,<br>such as MPEG I Layer 1 or<br>Layer 2 that the player<br>does not support. | 1. Delete the unsupported MP3 files<br>2. Use MPEG I Layer 3 standard to<br>compress the unsupported MP3<br>files.                  |
| The video cannot be<br>played.                                                             | The file format is not<br>supported.                                                                                      | Make sure the video is in AVI forma<br>If not, use the provided converting<br>tool to convert it.                                   |
|                                                                                            | The video data is corrupted                                                                                               | Skip it or reload another file                                                                                                    |
|                                                                                            | The file format is not<br>supported                                                                                       | Try to use an image editor to conve<br>it.                                                                                          |
| The photo cannot be<br>displayed                                                           | The image resolution is<br>beyond limitation of the<br>device.                                                            | The device supports a maximum<br>resolution of 3520 X 2816. Make<br>sure resolution of the image does no<br>excess this limitation. |
| The TXT file cannot be read                                                                | The file format is not<br>supported.                                                                                      | Skip it or reload another file.                                                                                                    |

### Technical Specifications

| ltem                               | Specification                                              |  |
|------------------------------------|------------------------------------------------------------|--|
| Hardware                           | IBM PC & Compatible PC, Notebook with USB interface        |  |
| Operating System                   | Windows98/SE, Windows Me, Windows2000/XP                   |  |
| Capacity                           | 128MB or above                                             |  |
| Battery Type                       | Rechargeable Lithium Battery                               |  |
| Battery Life                       | About 5 hours for video playing, 8 hours for audio playing |  |
| LCD Display                        | 2.4-inch TFT screen                                        |  |
| Earphone Power                     | Sm/W+SMw                                                   |  |
| Video Format                       | AVI (XviD)                                                 |  |
| Audio Format                       | MP3, WMA, DRM9                                             |  |
| Photo Format                       | JPEG, BMP                                                  |  |
| Image Resolution                   | 3520 X 2816 (Max.)                                         |  |
| Record Format                      | WAV(High: 64kbps/16KHz; General: 32kbps/8KHz)              |  |
| Bit Rate                           | MP3: 8-320kbps; WMA: 32-384kbps                            |  |
| SNR                                | >90dB                                                      |  |
| USB Port                           | U\$82.0                                                    |  |
| Operational Temperature            | 0°C -+55°C                                                 |  |
| Storage Temperature                | -20°C - +55°C                                              |  |
| Operational Relative<br>Humidity * | 20% - 90% (40°C)                                           |  |
| Storage Relative Humidity *        | 20% - 93% (40°C)                                           |  |

## Package Content

Main Unit, Stereo earphones, USB cable, User Manual, Application CD